## **NAVEX ONLINE ORDERING SETUP GUIDE**

Navigate to the 'Quick Menu'

## Select 'Inventory'

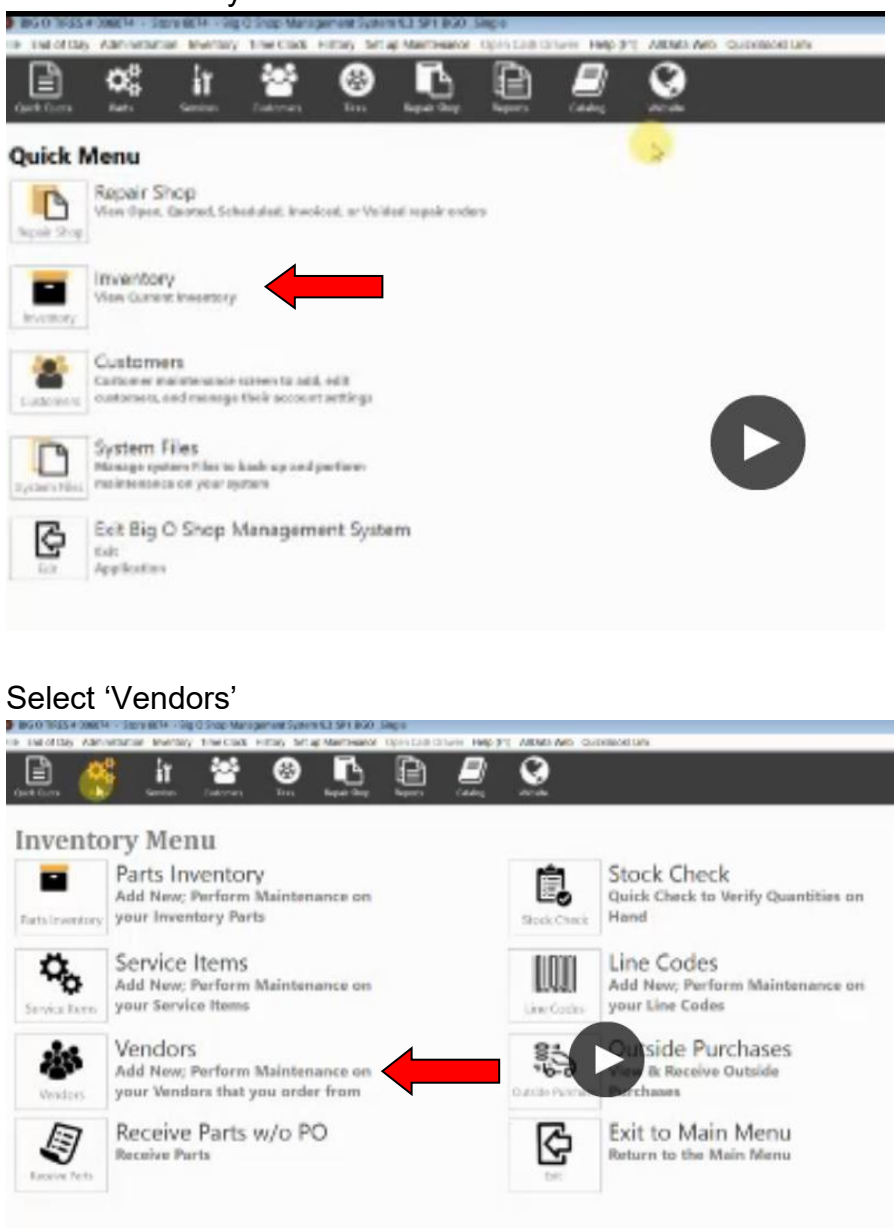

Select 'Add New Vendor'.

Please use the login information supplied by Fast Undercar to finish adding us as a vendor.